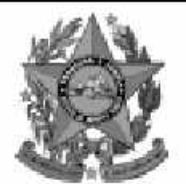

## **Instituto Estadual de Meio** nbiente e Recursos Hídricos

lem

# **Concurso Público**

# **Nível Superior** Cargo 2:

## **Agente Tecnólogo Área: Saneamento Ambiental**

## **CADERNO DE PROVAS**

### LEIA COM ATENÇÃO AS INSTRUÇÕES ABAIXO.

MANHA

- 1 Ao receber este caderno, confira se ele contém cento e vinte itens, correspondentes às provas objetivas, corretamente ordenados de 1 a 120.
- 2 Caso o caderno esteja incompleto ou tenha qualquer defeito, solicite ao fiscal de sala mais próximo que tome as providências cabíveis.
- 3 Recomenda-se não marcar ao acaso: a cada item cuia resposta diviria do gabarito oficial definitivo. além de não marcar ponto, o candidato recebe pontuação negativa, conforme consta em edital.
- 4 Não utilize nenhum material de consulta que não seja fornecido pelo CESPE.
- 5 Durante as provas, não se comunique com outros candidatos nem se levante sem autorização do chefe de sala.
- 6 A duração das provas é de três horas e trinta minutos, já incluído o tempo destinado à identificação — que será feita no decorrer das provas — e ao preenchimento da folha de respostas.
- 7 Ao terminar as provas, chame o fiscal de sala mais próximo, devolva-lhe a sua folha de respostas e deixe o local de provas.
- 8 A desobediência a qualquer uma das determinações constantes no presente cademo, na folha de rascunho ou na folha de respostas poderá implicar a anulação das suas provas.

#### **AGENDA**

- 20/12/2004, a partir das 10 h (horário de Brasília) Gabaritos oficiais preliminares das provas objetivas: Internet www.cespe.unb.br- e quadros de avisos do CESPE/UnB, em Brasília.
- 21 e 22/12/2004 Recursos (provas objetivas): formulários estarão disponíveis no Sistema Eletrônico de Interposição de Recurso, Internet www.cespe.unb.br.
- 18/1/2005 Resultado final das provas objetivas e convocação para a avaliação de títulos; Diário Oficial do Estado do Espírito Santo e Ш locaismencionadosnoitem I.

#### **OBSERVAÇÕES**

- Não serão objeto de conhecimento recursos em desacordo com o item 11 do Edital n.º 1/2004 IEMA, de 18/10/2004.
- Informações adicionais: telefone 0(XX)61 4480100; Internet www.cespe.unb.br. E permitida a reprodução deste material apenas para fins didáticos, desde que citada a fonte.

• De acordo com o comando a que cada um dos itens de **1** a **120** se refira, marque, na **folha de respostas**, para cada item: o campo designado com o código **C**, caso julgue o item **CERTO**; ou o campo designado com o código **E**, caso julgue o item **ERRADO**. A ausência de marcação ou a marcação de ambos os campos não serão apenadas, ou seja, não receberão pontuação negativa. Para as devidas marcações, use a folha de rascunho e, posteriormente, a **folha de respostas**, que é o único documento válido para a correção das suas provas.

• Nos itens que avaliam **Conhecimentos de Informática**, a menos que seja explicitamente informado o contrário, considere que todos os programas mencionados estão em configuração-padrão, em português, que o *mouse* está configurado para pessoas destras e que expressões como clicar, clique simples e clique duplo referem-se a cliques com o botão esquerdo do *mouse*. Considere também que não há restrições de proteção, de funcionamento e de uso em relação aos programas, arquivos, diretórios e equipamentos mencionados.

### **CONHECIMENTOS BÁSICOS**

*<sup>1</sup>* Segundo estimativa da Associação Nacional da Micro e Pequena Indústria (ASSIMPI), cerca de 11 milhões de empresários e 43 milhões de trabalhadores encontram-se, *<sup>4</sup>* hoje, na informalidade.

A informalidade nas relações de trabalho prejudica o trabalhador, que fica sem acesso aos direitos trabalhistas

*<sup>7</sup>* garantidos pela CLT e ao seguro-desemprego, e atinge, principalmente, a mão-de-obra de baixa renda. Ela também impede que o trabalhador informal tenha acesso aos *<sup>10</sup>* benefícios previdenciários.

A redução da informalidade é um dos principais objetivos da política econômica do Governo. As empresas

- *<sup>13</sup>* que operam na informalidade não emitem nota fiscal e têm acesso precário ao crédito, entraves que resultam em produtividade inferior à das empresas formais e representam
- *<sup>16</sup>* um obstáculo ao crescimento econômico do Brasil.

**Em questão**, n.º 238. Brasília, 4/10/2004. Internet: <http://www.brasil.gov.br/emquestao> (com adaptações).

Considerando as idéias e estruturas do texto acima, julgue os itens a seguir.

- **1** Textualmente, a informação da fonte dos dados expressos nas linhas 2 e 3 tem dupla função: exime o autor do texto da responsabilidade sobre a precisão dos dados e confere ao argumento um valor proveniente do fato de ter sido emitido por autoridade institucional.
- **2** Entre as duas orações iniciadas, respectivamente, por "A informalidade"  $(l.5)$  e por "que fica"  $(l.6)$ , subentende-se uma relação semântica de conseqüência, que seria corretamente expressa pela inserção da palavra consequentemente, entre vírgulas, após "fica" ( $\ell$ .6).
- 3 As formas verbais "prejudica" ( $\ell$ .5), "fica" ( $\ell$ .6) e "atinge"  $(l.7)$ , bem como o pronome pessoal "Ela"  $(l.8)$  estão se referindo ao mesmo antecedente.
- **4** As expressões "aos direitos trabalhistas garantidos pela CLT"  $(0.6-7)$ , "ao seguro-desemprego"  $(0.7)$  e "aos benefícios previdenciários" ( $(0.9-10)$  exercem, nas orações a que pertencem, a mesma função sintática.
- 5 A inserção de vírgula após a expressão "As empresas" ( $\ell$ .12) mantém a correção gramatical e as informações originais do período.
- 6 Caso a vírgula após "crédito" ( $\ell$ .14) fosse substituída por um travessão, as exigências da norma culta escrita formal seriam transgredidas.

Julgue os itens subseqüentes, adaptados de um trecho de discurso do ministro do Planejamento Guido Mantega, com relação à correção gramatical.

- **7** Na maioria dos países latino-americanos, a estagnação econômica nas últimas duas décadas provocou o inchaço das periferias urbanas e criou milhões de sem-teto, que, com amparo técnico-financeiro adequado e acesso à terra, poderiam garantir a sobrevivência de suas famílias e produzir excedente mercantil para atender à demanda doméstica.
- **8** A estagnação econômica nas últimas duas décadas provocou, na maioria dos países latino-americanos, o inchaço das periferias urbanas e criou milhões de sem-teto, que poderiam garantir a sobrevivência de suas famílias e produzir excedente mercantil para atender à demanda doméstica se contassem com amparo técnico-financeiro adequado e tivessem acesso à terra.
- **9** Pela estagnação econômica das últimas duas décadas, na maioria dos países latino-americanos, foram provocados o inchaço das periferias urbanas e foi criado milhões de sem-teto que, com amparo técnico-financeiro adequado e acesso à terra, poderiam garantir a sobrevivência de suas famílias e produzir excedente mercantil para atender à demanda doméstica.

Internet: <http://www.planejamento.gov.br> (com adaptações).

Julgue se o trecho abaixo está de acordo com a norma culta escrita.

**10** Os efeitos da revolução que a educação promove não são palpáveis como a construção de pontes, viadutos ou hospitais. Entretanto, não é só pela quantidade de pontes ou estradas que um país se faz desenvolvido. A educação promove a melhoria na qualidade de vida, na capacidade de trabalho, na remuneração e no futuro do próprio país. Um país educado têm mais chances de vencer as adversidades, de competir num mundo altamente especializado. O desenvolvimento do país começa pelo desenvolvimento do seu povo.

Internet: <http://www.brasil.gov.br/temas.htm> (com adaptações).

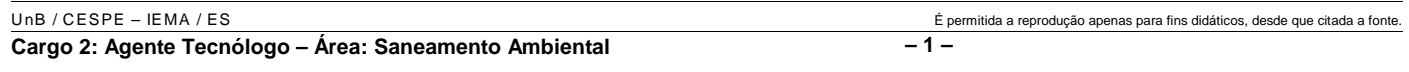

*<sup>1</sup>* A ministra do Meio Ambiente reafirmou que o governo não pretende converter integralmente em unidades federais de conservação as 900 áreas definidas como

- *<sup>4</sup>* prioritárias para a preservação da biodiversidade. Em audiência na Comissão de Agricultura da Câmara, defendeu parcerias com os estados, os municípios e até mesmo com a
- *<sup>7</sup>* iniciativa privada, para garantir a conservação das áreas que foram identificadas por mais de mil especialistas e instituições de pesquisas, depois de cinco anos de estudos. O
- *<sup>10</sup>* trabalho resultou em um mapa das áreas prioritárias para a biodiversidade, o uso sustentável, a repartição de benefícios, a recuperação de áreas degradadas e a valorização econômica
- *<sup>13</sup>* da biodiversidade. No mapa desenhado com a ajuda de especialistas, há áreas de ocorrência exclusiva de determinadas espécies. Segundo a ministra, o estudo "tem
- *<sup>16</sup>* sido um instrumento importante nas discussões com os setores econômicos para minimizar os impactos de projetos de infra-estrutura e de energia sobre a biodiversidade".

Sandra Sato. IBAMA/Ascom. Internet: <http:// www.ibama.gov.br> Acesso em 10/11/2004.

Em relação às idéias e estruturas do texto acima, julgue os itens a seguir.

- **11** Seria mantido o sentido original do texto caso o trecho "em unidades federais de conservação" ( $l.2-3$ ) fosse deslocado para após a palavra "prioritárias" ( $\ell$ .4) e colocado entre vírgulas.
- 12 O termo "como" ( $\ell$ .3) está empregado no período para estabelecer uma relação comparativa.
- 13 A forma verbal "defendeu"  $(l.5)$  tem sujeito indicado apenas pela desinência, mas poderia ser explicitado pelo pronome ela, cuja referência é "A ministra do Meio Ambiente" ( $\ell$ .1)
- 14 Pelos sentidos do texto e pelo emprego de "até mesmo" ( $\ell$ .6) infere-se que a iniciativa privada não seria o parceiro esperado ou natural para a preservação da biodiversidade das áreas identificadas como prioritárias.
- 15 As informações quantitativas "mais de mil especialistas"  $(\ell.8)$ e "depois de cinco anos de estudos" ( $\ell$ .9) conferem força ao argumento de que as áreas devem ser realmente consideradas prioritárias para a preservação da biodiversidade.
- **16** Dispensando outras alterações no período, a expressão "Segundo"  $(l.15)$  poderia, sem transgressão ao gênero textual e à correção gramatical, ser substituída por qualquer uma das seguintes: **De acordo com**, **Conforme**, **Pelas palavras**, **Pelo depoimento**, **Consoante as palavras**, **De acordo com afirmação**.
- 17 A expressão "de energia" ( $\ell$ .18) funciona na oração como complemento da palavra "impactos"  $(l.17)$ .

Em cada item a seguir, há um trecho de um texto de Jaime Gesisky que foi transcrito do sítio http://www.ibama.gov.br e recebeu alterações. Julgue-os quanto à correção gramatical.

- **18** O hábito de criar passarinhos pode ajudar na conservação das espécies. Entretanto, isso só vale para quem cria as aves de acordo com a legislação ambiental que, ao contrário do que muitas pessoas acreditam, não só permitem como regulamentam o modo correto de criar aves em cativeiro.
- **19** No Brasil, está legalizado no IBAMA cerca de 95 mil criadores de passeriformes — termo de origem latina que designa as aves que têm forma de pássaro. É importante lembrar que nem toda ave é pássaro, mas todo pássaro é ave. Normalmente, são consideradas como passarinhos aquelas aves que se caracterizam pelo canto atraente e por ser de pequeno porte.
- **20** É justamente o canto dos pássaros que atrai tantos criadores. Juntos, os criadores representam a esperança de sobrevivência para espécies que estão desaparecendo da natureza devido ao intenso tráfico de animais silvestres.
- **21** O curió é um exemplo de ave em risco de extinção. Seus trinados fascinam tanto que ele acabou tornando-se uma vítima preferencial dos traficantes. Foi tão retirado da natureza em regiões como o Estado de São Paulo, por exemplo, que, hoje em dia, é quase impossível achar um curió nas matas paulistas. Em outras regiões do país, a ave segue o mesmo lamentável destino.
- **22** Por sorte, os curiós também são os favoritos entre os criadores autorizados. Há cerca de 260 mil curiós cadastrados no IBAMA. O fato de constarem no cadastro oficial significa que tratam-se de animais cuja origem é legal. São crias de aves nascidas em cativeiro há, pelo menos, duas gerações, conforme determina a lei. Esse plantel poderá ser usado no futuro para reintroduções nas matas antes habitadas pelos curiós.
- **23** Para se tornar um criador legal, é preciso começar adquirindo exemplares de criadouros cadastrados ou de lojas especializadas que vendem animais com origem certificada. Depois, basta cadastrar-se no IBAMA. As tentativas de fraude no sistema de criadores de passeriformes são punidas pela Lei de Crimes Ambientais.

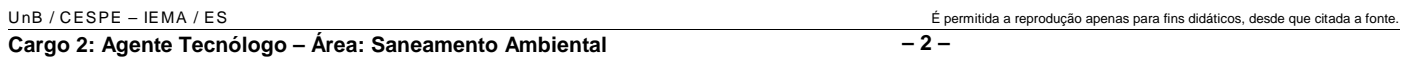

*<sup>1</sup>* Envolver para proteger. A expressão resume o propósito do IBAMA ao buscar a participação social na conservação de reservas, parques e florestas nacionais. Uma

- *<sup>4</sup>* das formas de incentivar o envolvimento social é a elaboração com a comunidade local dos planos de manejo. O IBAMA tem capacitado seus quadros para auxiliar as
- *<sup>7</sup>* comunidades a elaborarem o planejamento do uso sustentável de áreas de proteção ambiental, florestas nacionais e reservas extrativistas. O ideal é que o diagnóstico do plano de manejo
- *<sup>10</sup>* seja feito por pessoas da comunidade e pesquisadores da região. A iniciativa do IBAMA está evitando que os planos de manejo sejam elaborados por técnicos de outras regiões e
- *<sup>13</sup>* de forma descolada da realidade local e das condições de implantação das unidades de conservação. O IBAMA também está atuando na criação de marcos legais (normas)
- *<sup>16</sup>* necessários ao manejo e à regularização fundiária das unidades de conservação. Além de tudo isso, procura dotar essas unidades de melhor estrutura para pesquisa e visitação.

Gilberto Costa, IBAMA /sede, 19/10/2004. Internet: <http:// www.ibama.gov.br> (com adaptações).

Com base nas idéias e estruturas do texto acima, julgue os itens que se seguem.

- **24** Infere-se do texto que há outras formas de incentivar a participação social na conservação, além do envolvimento da comunidade na elaboração dos planos de manejo.
- 25 Pelos sentidos do texto, a substituição de "quadros" ( $\ell$ .6) por **técnicos especializados** altera a coerência textual e prejudica as informações do texto.
- 26 Se a forma verbal "elaborarem"  $(l.7)$  estivesse no singular **elaborar** —, a correção gramatical seria preservada.
- **27** Na linha 8, a omissão de artigo antes de "florestas" e de "reservas" mantém o paralelismo sintático com "áreas", que também não traz artigo.
- **28** Como o "que" tem valor apenas enfático em "é que o diagnóstico" ( $\ell$ .9), com a sua eliminação, mantém-se a correção das estruturas sintáticas do período.
- 29 Na expressão "de forma descolada da realidade local" ( $\ell$ .13), a palavra sublinhada está empregada com o sentido informal e conotativo que tem na seguinte frase: Depois de descolada a grana, os caras caíram na estrada.
- 30 Em "ao manejo e à regularização" ( $\ell$ .16) as palavras sublinhadas podem ser substituídas, sem prejuízo da correção gramatical, por **para o** e **para a**, respectivamente.

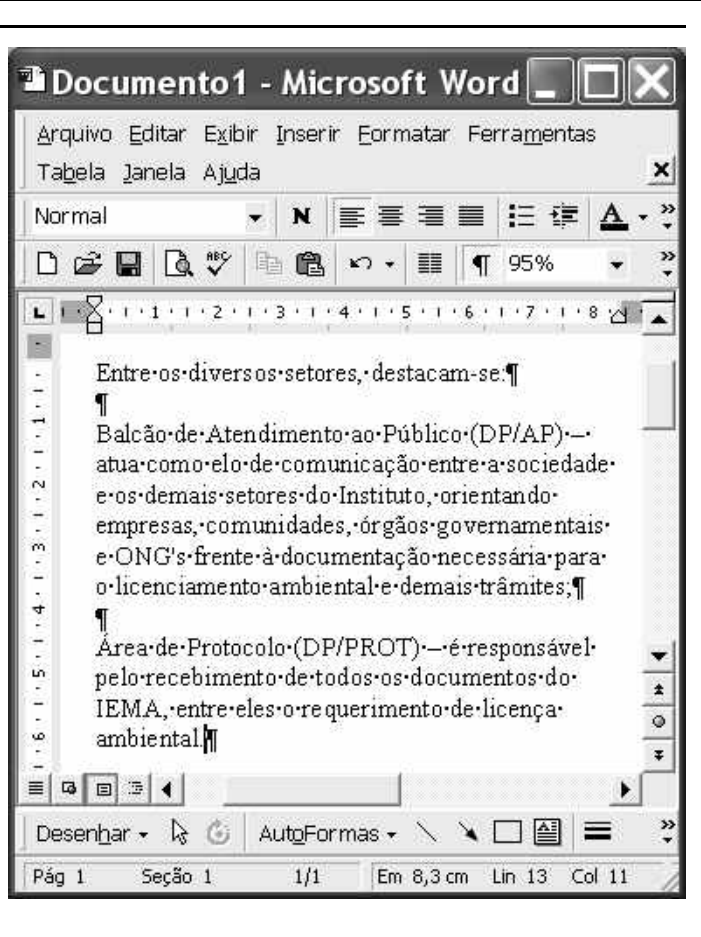

A figura acima ilustra uma janela do Word 2000 contendo parte de um texto extraído e adaptado do sítio http://www.seama.es.gov.br. Considerando essa figura, julgue os itens a seguir, relativos ao Word 2000.

**31** Para centralizar e aplicar negrito ao primeiro parágrafo do fragmento de texto mostrado acima, é suficiente realizar as seguintes ações: clicar sobre "Entre"; pressionar e manter pressionado o botão esquerdo do *mouse* e arrastar o ponteiro até o final do referido parágrafo; liberar o botão do *mouse*;

clicar  $\mathbf{N}$  clicar  $\mathbf{F}$ 

- 32 Considere que <sup>Normal</sup> seja o estilo de formatação utilizado em todo o documento e que, nesse estilo, o parágrafo está definido com alinhamento à esquerda. Então, caso se deseje alterar o alinhamento do parágrafo definido em Normal para justificado, é possível fazê-lo por meio da opção Estilo, encontrada no *menu* Eormatar.
- **33** Considere a realização das seguintes ações: selecionar todo o documento mostrado; clicar o *menu* Inserir; na lista de opções decorrente dessa ação, clicar Números de linha. Após essas ações, será inserida numeração às linhas mostradas do documento.

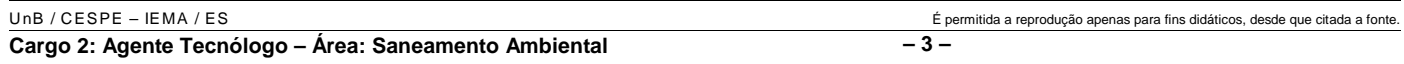

- 34 Por meio da opção Fonte, encontrada no *menu* Eormatar, é possível adicionar efeito à fonte utilizada em determinado trecho selecionado do documento em edição, como o efeito mostrado em DP/PROT.
- **35** As margens direita e esquerda do documento podem ser modificadas por meio dos marcadores horizontais na régua observada na figura. Essas margens também podem ser alteradas por meio de funcionalidades encontradas na opção Configurar página no menu Arquivo
- **36** Considere a realização das seguintes ações: selecionar todo o documento mostrado; clicar o botão . Após essas ações, os parágrafos selecionados terão a formatação alterada para a ilustrada abaixo para o caso do primeiro parágrafo do documento.

Intre-os-diversos-setores,-destacam-se.¶

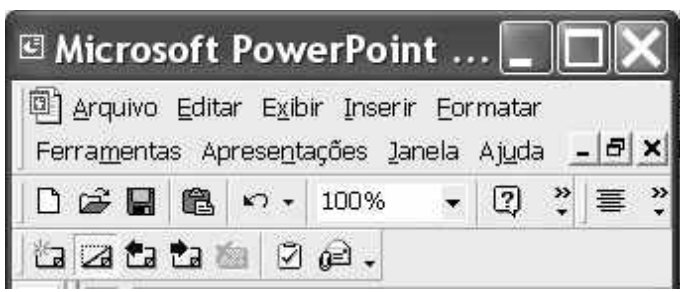

Considerando a figura acima, que ilustra parte da janela do aplicativo PowerPoint 2000, julgue os itens subseqüentes.

- 37 Por meio de opção encontrada no *menu* Apresentações e possível definir o esquema de cores do *slide* mestre. Esse esquema será mantido em todos os *slides* a serem incluídos na apresentação em elaboração.
- **38** Para se inserir um novo *slide* na apresentação em elaboração, é suficiente clicar a opção Duplicar slide, encontrada no *menu* . Caso se deseje excluir um *slide* existente, é possível fazê-lo por meio da opção Excluir slide, também disponibilizada no menu Inserir

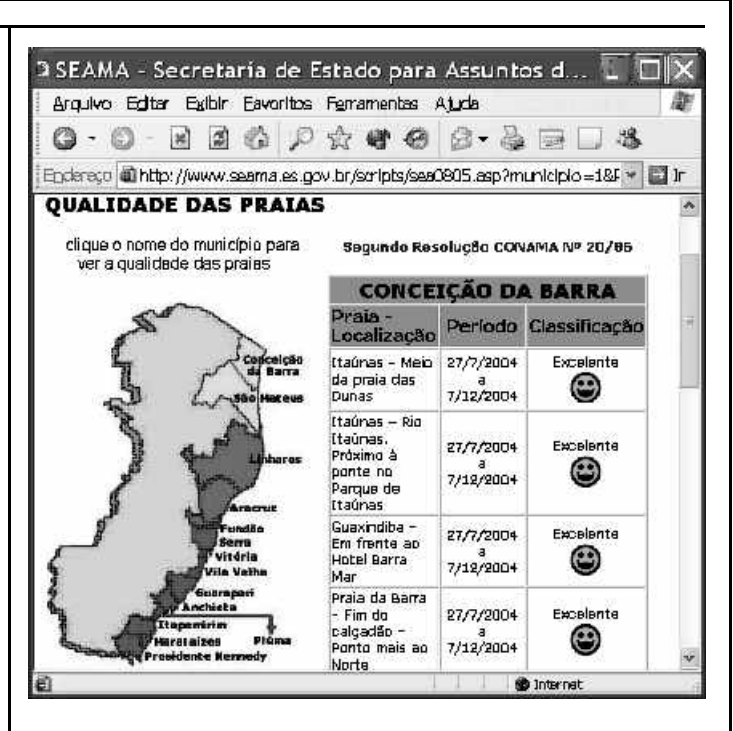

Considere que a figura acima ilustra uma janela do Internet Explorer 6 (IE6), obtida em uma sessão de uso desse aplicativo em um computador pessoal (PC), cujo acesso à Internet foi realizado a partir de uma conexão WLAN (*wireless* LAN) no padrão IEEE 802.11.b. A partir dessas informações, julgue os itens seguintes.

- **39** Durante a sessão de uso do IE6 descrita, a partir da janela ilustrada, caso o botão de fosse clicado, seria possível obter uma área de trabalho do IE6 como a ilustrada a seguir. Nessa área de trabalho, caso a expressão "conceição da barra" fosse introduzida Localizar uma página da Web contendo:
	- ...<br>Apresentado por MSN Search  $Busca$ no campo e o botão [Busca] e o botão [Busca] fosse

clicado, seria iniciado um processo de busca da referida expressão em páginas da Web. Após terminada essa ação, caso o botão (Novo fosse clicado, a área de trabalho mostrada abaixo poderia ser novamente obtida.

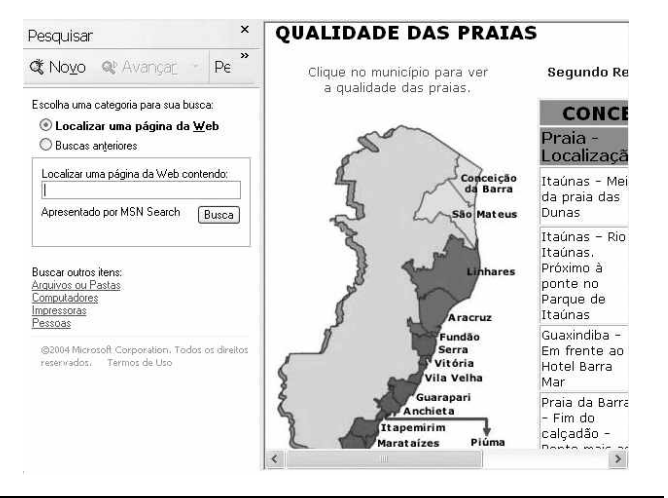

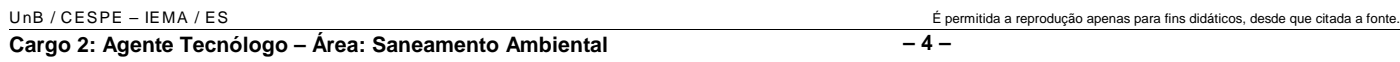

- **40** Com base nas informações contidas na janela do IE6 ilustrada, é correto afirmar que há *hyperlinks* associados ao mapa ilustrado.
- **41** Considerando que, para se acessar o sítio que contém a página ilustrada acima, o roteador de endereço IP 192.228.17.57 tenha sido utilizado, então é correto concluir que a versão IPv6 do protocolo IP foi utilizada na sessão de uso do IE6 descrita.
- **42** Caso o botão fosse clicado, seria obtido um ambiente do IE6 que permite a transmissão de voz sobre IP (VoIP). Como o acesso à Internet acima referido foi realizado a partir de uma conexão WLAN no padrão IEEE.802.11.b, seria possível obter, no uso de serviços de voz, qualidade de serviço (QoS) superior ou igual à obtida em redes de telefonia comutada a circuitos.
- **43** Na sessão de uso do IE6 descrita acima, a janela ilustrada a seguir poderia ter sido obtida a partir de recursos desse aplicativo. Nessa janela, caso fosse incluída a expressão "http://www.contato.provedor.com.br" no campo associado

a <sup>62</sup> Para: e clicado o botão Enviar, teria sido iniciado processo de envio de mensagem de correio eletrônico a um endereço de *e-mail* válido, por meio do aplicativo Outlook Express (OE). Nesse envio, o protocolo ICMP garantiria segurança na transmissão, ao utilizar técnicas de criptografia na codificação da mensagem, caso botão específico do OE fosse clicado.

 $\sqrt{2}$ 

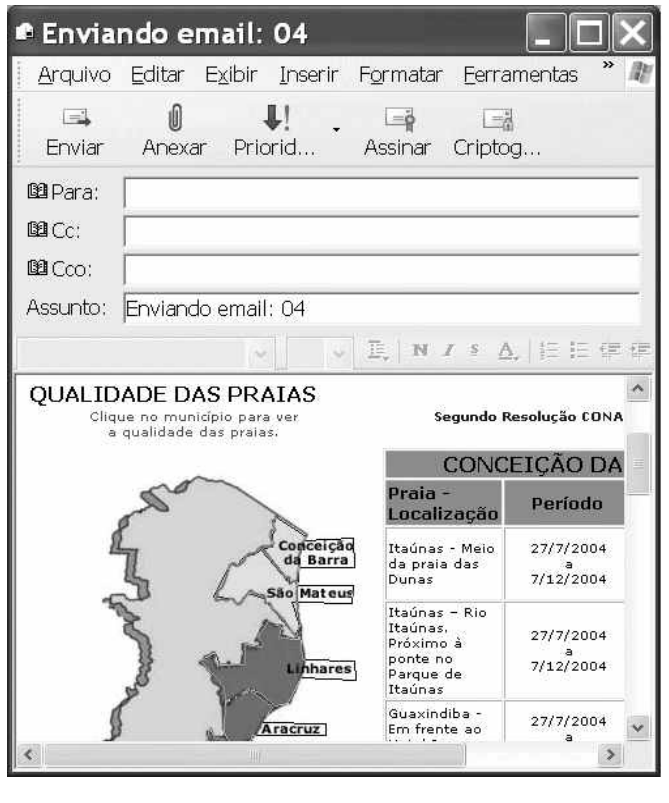

**44** Considere que a janela ilustrada abaixo tenha sido obtida ao se clicar o botão  $\bigcirc$  na sessão de uso do IE6 descrita. Nessa situação, é correto concluir que pelo menos quatro páginas do sítio que contém a página ilustrada acima foram acessadas na referida sessão de uso do IE6.

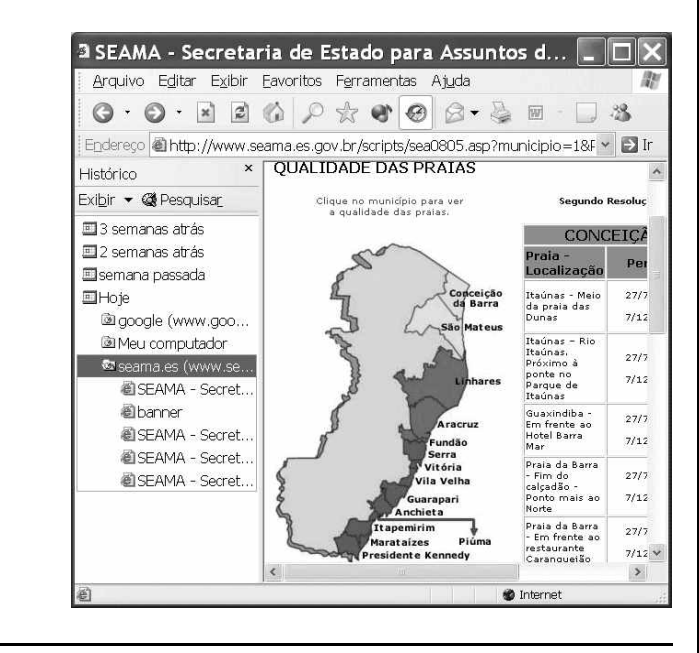

Com relação ao Windows 98, julgue os itens seguintes.

- **45** Há mais de uma maneira de configurar a lixeira do Windows 98. Em uma das possíveis configurações, ao se excluir um arquivo, ele não é movido para a lixeira.
- **46** Por meio do Windows Explorer, é possível realizar diversas operações com arquivos, tais como mover arquivos de um diretório para outro ou renomear arquivos.
- **47** Se houver duas janelas de programas diferentes abertas, aparecerão dois botões, cada um correspondente a uma dessas janelas, na barra de tarefas. Para trazer uma janela para o primeiro plano, é suficiente clicar no botão, na barra de tarefas, correspondente a essa janela. Outra forma de se realizar essa tarefa é por meio do uso apropriado da

combinação das teclas  $\parallel$  Alt $\parallel$  e $\parallel$  Tab

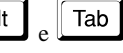

Considerando que um usuário necessite fazer o *backup* de um arquivo que está armazenado no disco rígido de um computador, julgue o item a seguir.

**48** Caso esse arquivo seja de 10 MB, será possível realizar o *backup* usando um CD do tipo WORM. Entretanto, caso o arquivo seja de 100 MB, a capacidade de armazenamento desse tipo de CD não será suficiente para armazenar o arquivo e, nesse caso, sempre será possível fazer o *backup* com apenas um disquete de 3½" do tipo mais comumente usado.

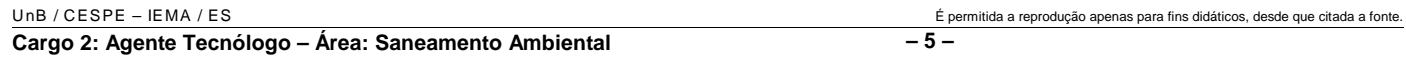